<span id="page-0-0"></span>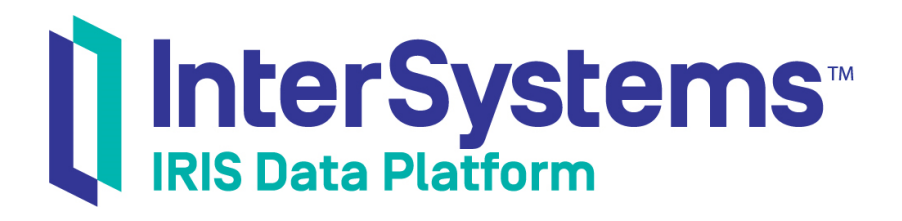

# First Look: InterSystems Products in Docker Containers

Version 2018.1 2018-11-30

InterSystems Corporation 1 Memorial Drive Cambridge MA 02142 www.intersystems.com

*First Look: InterSystems Products in Docker Containers* InterSystems IRIS Data Platform Version 2018.1 2018-11-30 Copyright © 2018 InterSystems Corporation All rights reserved.

#### InterSystems | InterSystems | InterSystems Il InterSystems **Ill** InterSystems<sup>®</sup>

InterSystems, InterSystems Caché, InterSystems Ensemble, InterSystems HealthShare, HealthShare, InterSystems TrakCare, TrakCare, InterSystems DeepSee, and DeepSee are registered trademarks of InterSystems Corporation.

## **InterSystems**

InterSystems IRIS Data Platform, InterSystems IRIS, InterSystems iKnow, Zen, and Caché Server Pages are trademarks of InterSystems Corporation.

All other brand or product names used herein are trademarks or registered trademarks of their respective companies or organizations.

This document contains trade secret and confidential information which is the property of InterSystems Corporation, One Memorial Drive, Cambridge, MA 02142, or its affiliates, and is furnished for the sole purpose of the operation and maintenance of the products of InterSystems Corporation. No part of this publication is to be used for any other purpose, and this publication is not to be reproduced, copied, disclosed, transmitted, stored in a retrieval system or translated into any human or computer language, in any form, by any means, in whole or in part, without the express prior written consent of InterSystems Corporation.

The copying, use and disposition of this document and the software programs described herein is prohibited except to the limited extent set forth in the standard software license agreement(s) of InterSystems Corporation covering such programs and related documentation. InterSystems Corporation makes no representations and warranties concerning such software programs other than those set forth in such standard software license agreement(s). In addition, the liability of InterSystems Corporation for any losses or damages relating to or arising out of the use of such software programs is limited in the manner set forth in such standard software license agreement(s).

THE FOREGOING IS A GENERAL SUMMARY OF THE RESTRICTIONS AND LIMITATIONS IMPOSED BY INTERSYSTEMS CORPORATION ON THE USE OF, AND LIABILITY ARISING FROM, ITS COMPUTER SOFTWARE. FOR COMPLETE INFORMATION REFERENCE SHOULD BE MADE TO THE STANDARD SOFTWARE LICENSE AGREEMENT(S) OF INTERSYSTEMS CORPORATION, COPIES OF WHICH WILL BE MADE AVAILABLE UPON REQUEST.

InterSystems Corporation disclaims responsibility for errors which may appear in this document, and it reserves the right, in its sole discretion and without notice, to make substitutions and modifications in the products and practices described in this document.

For Support questions about any InterSystems products, contact:

#### **InterSystems Worldwide Response Center (WRC)**

- Tel: +1-617-621-0700
- Tel: +44 (0) 844 854 2917

Email: support@InterSystems.com

# **Table of Contents**

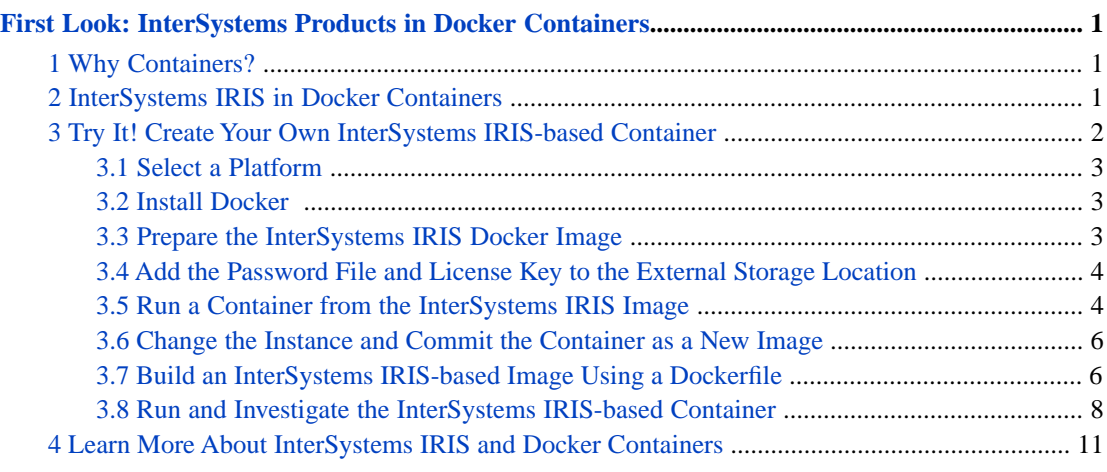

#### **List of Figures**

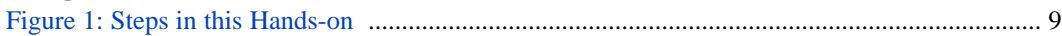

# <span id="page-4-0"></span>**First Look: InterSystems Products in Docker Containers**

This First Look guide introduces you to the fundamentals of using Docker containers with InterSystems IRIS™ by giving you a focused overview and a basic, hands-on example. You will learn the purpose, importance, and benefits of Docker containers, as well as the specifics of how InterSystems implements them.

<span id="page-4-1"></span>For the full documentation on Docker containers and InterSystems IRIS, see *[Running InterSystems IRIS in Containers](#page-0-0)*, as well as the "ICM Overview" chapter of the *InterSystems Cloud Manager Guide*. The section [Learn More About InterSystems](#page-14-0) [IRIS and Docker Containers](#page-14-0) provides links to additional sources.

# **1 Why Containers?**

Containers package applications into platform-independent, fully portable runtime solutions, with all dependencies satisfied and isolated. Docker containers, specifically, are ubiquitous. Because all major public cloud Infrastructure as a Service (IaaS) providers support Docker, organizations can reduce costs and complexity by using Docker containers and letting the cloud provider handle the infrastructure.

Containers bring all of the following benefits:

- **•** Containers cleanly partition code and data, providing full separation of concerns and allowing applications to be easily deployed and upgraded.
- **•** Containers are very efficient; an application within a container is packaged with only the elements needed to run it and make it accessible to the required connections, services, and interfaces, and the container runs as a single process that takes no more memory than any other executable.
- **•** Containers support clean movement of an application between environments for example, from development to test and then to production — thereby reducing the process and management conflicts typical of departments with different objectives. Developers can focus on the latest code and libraries, quality developers on testing and defect description, and operations engineers on the overall solution infrastructure including networking, high availability, data durability, and so on.
- <span id="page-4-2"></span>**•** Containers provide the agility, flexibility, and repeatability needed to revolutionize the way many organizations respond to business and technology needs. Containers clearly separate the application provisioning process, including the build phase, from the run process, and allow an organization to adopt a uniform application delivery approach, including a more agile delivery methodology (DevOps) and architecture (microservices).

These advantages make containers a natural building block for applications, promoting application delivery and deployment approaches that are simpler, faster, more repeatable, and more robust.

# **2 InterSystems IRIS in Docker Containers**

Because a Docker container packages only the elements needed to run a containerized application and executes the application natively, it provides standard, well-understood application configuration, behavior, and access. If you are experienced with InterSystems IRIS running on Linux, it doesn't matter what physical, virtual, or cloud systems and OS platforms your Linux-based InterSystems IRIS containers are running on; you interact with them all in the same way, just as you would with traditional InterSystems IRIS instances running on Linux systems.

The following describes different aspects of how InterSystems IRIS uses containers.

**•** *InterSystems-provided images* —A *container image* is the executable package, while a container is a runtime *instance* of an image — what the image becomes in memory when executed. InterSystems provides Docker images containing a fully-installed instance of InterSystems IRIS, as well as other associated images. For more information on Docker images from InterSystems, see [InterSystems IRIS Docker Images from InterSystems](#page-0-0) in *Running InterSystems IRIS in Containers*.

In the hands-on experience in this First Look, you will create and start a container from an InterSystems IRIS image provided by InterSystems,

**•** *The iris-main program* — The *iris-main* program enables InterSystems IRIS and other products to satisfy the requirements of applications running in Docker containers. The *entrypoint application*, the main process started when a container is started, is required to block (that is, wait) until its work is complete, but the command starting InterSystems IRIS does not run as a blocking process. The **iris-main** program solves this by starting InterSystems IRIS and then continuing to run as the blocking entrypoint application. For more information about **iris-main**, see [The iris-main Program](#page-0-0) in *Running InterSystems IRIS in Containers*.

The program also offers a number of options to help tailor the behavior of InterSystems IRIS within a container; you will use some **iris-main** options in the hands-on experience in this First Look.

**•** *The durable %SYS feature* — Because a containerized application is isolated from the host environment, it does not write persistent data; whatever it writes inside the container is lost when the container is removed and replaced by a new container. Therefore, an important aspect of containerized application deployment is arranging for data to be stored outside of the container and made available to other and future containers.

The durable %SYS features enables persistent storage of instance-specific data — such as user definitions, audit records, and the log, journal, and WIJ files — when InterSystems IRIS is run in a container, allowing an instance to span multiple containers. For example, if you run an InterSystems IRIS container using durable %SYS, you can upgrade the instance by stopping the original container and running a new one that uses the instance-specific data created by the old one.

<span id="page-5-0"></span>You will explore the durable %SYS feature in the hands-on experience in this First Look. For detailed information on durable %SYS, see [Durable %SYS for Persistent Instance Data](#page-0-0) in *Running InterSystems IRIS in Containers*.

# **3 Try It! Create Your Own InterSystems IRIS-based Container**

Now that you have had an introduction to containers, this section will walk you through a simple, hands-on experience with InterSystems IRIS containers, in which you will do the following:

- **•** Prepare by installing Docker, locating the InterSystems-provided InterSystems IRIS image, and readying a storage location with a password file and your InterSystems IRIS license key.
- **•** Create and start an InterSystems IRIS container using the **docker run** command and the InterSystems IRIS image.
- **•** Change the InterSystems IRIS instance running in the container, then use the **docker commit** command to commit the container as a second InterSystems IRIS-based image that includes the change you made.
- **•** Create a Dockerfile based on the committed image that installs an application along with InterSystems IRIS, then use the **docker build** command to build a third InterSystems IRIS-based image from the Dockerfile.
- **•** Run a container from the image that you built, using the durable %SYS feature to store instance-specific data, and
	- **–** Confirm that the change you made to the InterSystems IRIS instance in the first container before committing it as a new image is reflected in the new container.
	- **–** Change a setting in the InterSystems IRIS instance running inside the new container and see it reflected in the durable %SYS directory outside the container.
	- **–** Confirm that the installed application exists and can be run inside or outside the new container.

These instructions assume you have an InterSystems IRIS license and access to InterSystems software downloads.

<span id="page-6-0"></span>Because this example is intended to be brief, it does not go into detail about matters such as settings and security considerations. In production systems, there are many things you will need to do differently. The resources in the last section offer a more complete picture of using containers with InterSystems IRIS.

### **3.1 Select a Platform**

The instructions in this hands-on were created for, and are most easily used in, a Linux environment. If you do not have a Linux system available, InterSystems recommends that you create an account on a public cloud provides such as Google Cloud Platform, Amazon Web Services, or Microsoft Azure and provision a CentOS VM with Docker installed.

Note: Some of the commands included here may require root privileges.

<span id="page-6-1"></span>If you prefer to use this hands-on on a Windows system, consult [Using InterSystems IRIS Containers with Docker for](https://community.intersystems.com/post/using-intersystems-iris-containers-docker-windows) [Windows](https://community.intersystems.com/post/using-intersystems-iris-containers-docker-windows) on InterSystems Developer Community for information about steps you must take before using the instructions with Docker for Windows and differences in the procedure; for general information about using Docker for Windows, see [Getting started with Docker for Windows](https://docs.docker.com/docker-for-windows/) in the Docker documentation.

#### **3.2 Install Docker**

<span id="page-6-2"></span>InterSystems IRIS is provided as a Docker image that includes everything you need. Therefore the only requirements for system on which you launch the InterSystems IRIS container are that Docker CE 17.06+ is installed, with the Docker daemon running, and that the system is connected to the Internet.

#### **3.3 Prepare the InterSystems IRIS Docker Image**

To make the InterSystems IRIS Docker image from InterSystems available for use in this hands-on, you can:

**•** Download the archive from InterSystems and load the image.

InterSystems IRIS images are distributed as Docker tar archive files, available in the [InterSystems Worldwide Response](https://www.intersystems.com/support-learning/support/) [Center \(WRC\)](https://www.intersystems.com/support-learning/support/) download area. Once you have downloaded the tar file, you can make it available on your system using the **docker load** command, as follows:

```
docker load -i iris-2018.1.1.888.0-docker.tar.gz
c6dba2103a94: Loading layer [==================================================>] 1.217GB/1.217GB
1b229d298c03: Loading layer [==================================================>] 1.479MB/1.479MB
Loaded image: docker.intersystems.com/intersystems/iris:2018.1.1.888.0
$ docker images
REPOSITORY TAG IMAGE ID CREATED SIZE
docker.intersystems.com/intersystems/iris 2018.1.1.888.0 e3cd48444771e 13 days ago 1.39GB<br>acme/iris stable e3cd48444771e 13 days ago 1.39GB
acme/iris stable e3cd4844771e 13 days ago 1.39GB
centos 7.3.1611 262f7381844c 2 weeks ago 192MB
hello-world latest 05a3bd381fc2 7 months ago 1.84kB
```
You can tag the image if you want a simpler name:

\$ docker tag docker.intersystems.com/intersystems/iris:2018.1.1.888.0 acme/iris:stable

**•** Download the image from your organizations's Docker repository, if it has already been placed there

If your organization has a Docker repository and the InterSystems IRIS image from InterSystems is already loaded, obtain the location of the repository and the needed credentials, then log into the repository and list the images, as follows:

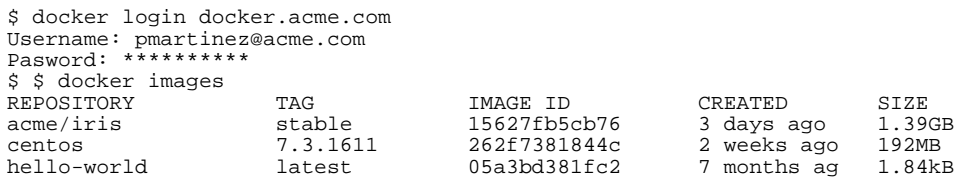

<span id="page-7-0"></span>For simplicity, these instructions assume you are working with the image acme/iris:stable

## **3.4 Add the Password File and License Key to the External Storage Location**

There are two files you need to make available to the container and the containerized InterSystems IRIS instance. To make this possible, you must mount a storage location as an external volume when running the container. Instructions for doing this are provided in the following section.

The following two files must be available in the storage location you choose before you run the container:

**•** The password file

For security reasons, the predefined user accounts in the InterSystems IRIS instance in an image provided by InterSystems have a random, unrecoverable, but changeable password. To gain access to the instance, you must change this password after starting the container. One secure method for doing this, a script provided with InterSystems IRIS, requires you to place a file containing the password in the storage location to be mounted as the external volume; instructions for running this script are provided in the next section. To learn more about the InterSystems IRIS password and using the script to change it, see [Changing the InterSystems IRIS Password](#page-0-0) in *Running InterSystems IRIS in Containers*.

Create a file called password.txt containing the password you want to use on the external storage location.

<span id="page-7-1"></span>**•** The InterSystems IRIS license key

Copy your InterSystems IRIS license key file, iris.key, to the external storage location.

## **3.5 Run a Container from the InterSystems IRIS Image**

Once you have made the InterSystems IRIS image available on your local machine and have identified the external storage location and placed a password file and your license key on it, you are ready to use the **docker run** command to create and start a container. The **docker run** command actually combines three separate Docker commands, as follows:

- **• docker pull** Downloads an image if it is not already present locally.
- **• docker create** Creates a container from the image.
- **• docker start** Starts the container.

Each of these commands is useful separately, for various purposes in different contexts. For more information, see [Docker](https://docs.docker.com/engine/reference/run/) [run reference](https://docs.docker.com/engine/reference/run/) in the Docker documentation.

A sample **docker run** command follows; all of its options are explained in the accompanying text. Note that options to the **docker run** command appear on the command line before the image specification, while options to the InterSystems **iris-main** program (see [InterSystems IRIS in Docker Containers\)](#page-4-2) come after.

```
docker run --name iris \
--detach \
--publish 52773:52773 \
--volume /nethome/pmartinez/iris_external:/external \
--env ICM_SENTINEL_DIR=/external
acme/iris:stable \
--key /external/iris.key \
--before "/usr/irissys/dev/Cloud/ICM/changePassword.sh /external/password.txt"
```
#### **• --name** *container\_name*

Specifies the name of the container, which you can use to refer to the container in other Docker commands, for example **docker stop** *container name* when you want to stop the container.

**• --detach**

Runs the container in the background (and displays the container's unique ID).

**• --publish** *host\_port:container\_port*

Publishes a port within the container to a port on the host so that entities outside the container (on the host or on other machines) can contact a program in the container. For example, an InterSystems IRIS instance's management portal is reached through the instance's web server port (52773 by default). If this port inside the container is published to a port on the host, the instance's management portal can be loaded into a browser using the host's port.

#### **--volume** *external\_storage\_path***:***internal\_volume*

Mounts an external storage location accessible by the container as a storage volume inside the container. For information about which storage locations can be mounted in this way and Docker configuration that may be required, see [Use](https://docs.docker.com/storage/volumes/) [Volumes](https://docs.docker.com/storage/volumes/) in the Docker documentation.

**Important:** InterSystems does not support mounting NFS locations as external volumes in InterSystems IRIS containers.

#### **• --env ICM\_SENTINEL\_DIR=***pathname*

Identifies the location on a mounted volume in which the ICM password change script (see the **--before** option) writes a file indicating that the instance password has been changed by the script; without this indicator file, the script would attempt to change the password every time it was restarted after being stopped.

**•** *repository***/***image***:***tag*

Specifies the image to be pulled and used to create a container (see [Prepare the InterSystems IRIS Docker Image\)](#page-6-2). Use the **docker images** command to list available images and make sure you are specifying the right one. The instructions here assume the image is iris:stable.

**• --key** *license\_key\_path*

An **iris-main** option that identifies the InterSystems IRIS license key to be installed in the instance in the container; this location must be on a mounted volume.

**• --before** *command*

An **iris-main** option that runs the specified executable inside the container before the InterSystems IRIS instance is started. In this case, the option is used to run the ICM password change script, which takes the new password from the password.txt file you placed on the external storage location to be mounted as a volume in the container (see [Add the](#page-7-0) [Password File and License Key to the External Storage Location\)](#page-7-0).

Use the preceding sample and explanations to construct your own **docker run** command and execute it on the command line. When the command has completed, use the **docker ps** command to see your container in the list with a status of **Up**.

```
$ docker run --name iris --detach --publish 52773:52773 \
   --volume /nethome/pmartinez/iris_external:/external --env ICM_SENTINEL_DIR=/external \
  acme/iris:2018.1.0.583 --key /external/iris.key \
   --before "/usr/irissys/dev/Cloud/ICM/changePassword.sh /external/password.txt"
029818771b7c190916121c0728fc9f779c47b8ee0d651e0eea43f3d9d98f1209
$ docker ps
CONTAINER ID IMAGE COMMAND COMMAND CREATED STATUS
f3d9d98f1209 acme/iris:stable "/iris-main --key ..." 5 seconds ago Up 3 seconds<br>PORTS MAMES
                           NAMES
  0.0.0.0:52773->52773/tcp iris
```
<span id="page-9-0"></span>**Note:** If the image is not yet present locally but is in your organization's repository (see [Prepare the InterSystems IRIS](#page-6-2) [Docker Image\)](#page-6-2), Docker pulls (downloads) the image before creating and starting the container.

### **3.6 Change the Instance and Commit the Container as a New Image**

When you alter the program running inside a container, you can use the **docker commit** command to create a new image from the container. This new image is the same as the original image from which you created the container, but includes the alterations you made to the container. To see how this works, follow these steps:

1. Open the management portal for the InterSystems IRIS instance in the container by loading the following URL in your browser:

http://<host>:52773/csp/sys/%25CSP.Portal.Home.zen

where *host* is the DNS name or IP address of the system on which the docker container is running.

- 2. From the home page, select **System Administration** > **Configuration** > **System Configuration** > **Namespaces** to display the Namespaces page, then click the **Create New Namespace** button to display the New Namespace page.
- 3. Create a namespace named **USER2** by entering **USER2** in the **Name of the namespace box**, selecting **USER** from the **Copy from** dropdown, clearing the **Make this an interoperability-enabled namespace** check-box and confirming that, clicking the **Save** button, and finally confirming that you want to copy all properties and mappings. Then click **Close** on the Copy Namespace Mappings page to return to the Namespaces page, on which the **USER2** namespace is now listed. You have now altered the instance in the container.
- 4. Next, stop the container and commit it as a new image called **iris2**, then list the available images.

```
$ docker stop iris
$ docker commit iris acme/iris2:test
sha256:7b4adb9f7abf1490a39086665ccd3d255c05163c25cb9a3de8e9421f6ca16b40
$ docker images
REPOSITORY TAG IMAGE ID CREATED SIZE<br>acme/iris2 test 421f6ca16b40 8 seconds ago 1.40GB
acme/iris2 test 421f6ca16b40 8 seconds ago 1.40GB<br>acme/iris stable 15627fb5cb76 3 days ago 1.39GB
acme/iris stable 15627fb5cb76 3 days ago 1.39GB
centos 7.3.1611 262f7381844c<br>
hello-world latest 05a3bd381fc2
                     heldst 05a3bd381fc2 7 months ag 1.84kB
```
<span id="page-9-1"></span>5. Finally, remove the container created from the original iris image.

```
$ docker rm iris
iris
```
## **3.7 Build an InterSystems IRIS-based Image Using a Dockerfile**

Committing a running container is a convenient way to save changes for testing purposes or as a minor delta. But the preferred method for creating a production image is to define the image in a Dockerfile and then build it using the **docker build** command, which

- **•** Ensures that the source for each image is directly traceable.
- **•** Avoids accidentally committing unwanted changes.

**•** Maintains separation of code and data, a best practice when using containers that committing data changes does not adhere to.

In this section you will create a Dockerfile based on your modified InterSystems IRIS image and use it to build a new image that installs an application with InterSystems IRIS, In the next, [Run and Investigate the InterSystems IRIS-based Container,](#page-11-0) you will run a container from this image that uses durable %SYS, a feature of InterSystems IRIS containers that lets you save instance-specific data outside the container, and investigate it.

Each Dockerfile specifies an existing base image which provides (at a minimum) the runtime environment for whatever is to be executed in the container; if the base image contains installed software, that software is also included in the image built from the Dockerfile. For example, if you use the InterSystems IRIS image from InterSystems as a base, the resulting image inherits the Ubuntu 16.04 LTS runtime environment on which the InterSystems image is based and includes an installed InterSystems IRIS instance. To this you can add specifications for everything needed to add your application for example, copying or downloading files, setting environment variables, installing the application, and launching the application.

Before creating your Dockerfile, choose or create a very simple application to install in the container and identify or create an installer to be copied into the Dockerfile. To make it easy, you can use the example that follows — a command to create a file. In the Dockerfile for a production image, you might install your InterSystems IRIS-based application instead.

To build your InterSystems-IRIS image, follow these steps:

1. Using your favorite text editor, create a file named Dockerfile containing the following contents. The image you specify in the **FROM** statement should be iris2, the one you created by committing the container you modified in [Change the](#page-9-0) [Instance and Commit the Container as a New Image.](#page-9-0) If you have a simple application to install, replace the **RUN** command shown with one installing that application.

# Build from the modified IRIS image FROM acme/iris2:test # create a demo file RUN echo "This is the file added to the image" > /demo.txt

2. Issue the **docker build** command, specifying the build context (the location of the Dockerfile) and naming and tagging the resulting image (you may need to run this command with root privileges):

```
$ docker build /nethome/pmartinez --tag acme/iris3:test
Sending build context to Docker daemon 478.1MB
Step 1/2 : FROM intersystems/iris:stable
   ---> 15627fb5cb76
Step 2/2 : RUN echo "This is the file added to the image" > /demo.txt
 ---> Running in 000b94705814
---&> 64350c828716Removing intermediate container 000b94705814
Successfully built 64350c828716
Successfully tagged iris3:test
```
3. When the image has built successfully, list the available images

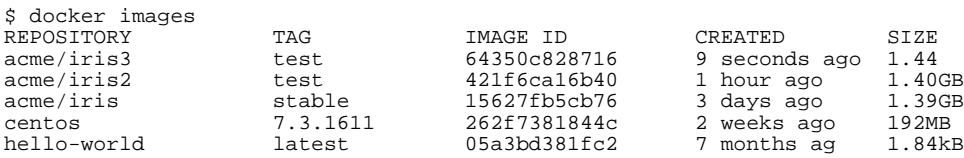

**Note:** In addition to the base specified by **FROM**, you can always use a **RUN** statement to install additional Linux packages using the **apt-get** command. For example, to include in the image the **fortune** command with the **fortune-debian-hints** package to display hints about using Debian distributions, you could include:

RUN apt-get update -y && apt-get install -y fortunes-debian-hints && rm -rf /var/lib/apt/lists/\*

## <span id="page-11-0"></span>**3.8 Run and Investigate the InterSystems IRIS-based Container**

To wrap up this experience, you will use the **docker run** command to create and start a container from the InterSystems-IRIS based image you just built, including the durable %SYS feature for persisting instance-specific data. Durable %SYS is a much more useful way of saving instance-specific data and any changes you have made to it. Because this data is saved outside the container, it can become the data for a new InterSystems IRIS container, allowing you to upgrade an IRIS instance by running a container from a later image while retaining the data from the previous container; this is not possible with internal container changes committed to a new image. (For detailed information on durable %SYS, see [Durable %SYS](#page-0-0) [for Persistent Instance Data](#page-0-0) in *Running InterSystems IRIS in Containers*.)

When you have started the new container, you will do the following:

- **•** Confirm that the namespace you created in the container you committed as a new image (see [Change the Instance and](#page-9-0) [Commit the Container as a New Image\)](#page-9-0) exists in the InterSystems IRIS instance in the new container.
- **•** Change a setting in the InterSystems IRIS instance in the container and see it reflected in the durable %SYS data outside the container.
- **•** Confirm that the demo file you added exists inside the container.

To do this, follow these steps:

- 1. Identify an external storage location for this container. You can use the one you chose for the previous container in [Add the Password File and License Key to the External Storage Location](#page-7-0) or select a new one. The license key should still be in place in the previous location, but the ICM password script has replaced the password.txt file with a file called change\_password.done. Remove the latter and recreate the former; the password can be the same as or different from the last one. (If you use a new location, ensure that both the license key and the password.txt file are in place.)
- 2. Create a **docker run** command like the one you executed in [Run a Container from the InterSystems IRIS Image,](#page-7-1) based on the instructions there but with two changes.
	- **•** Add the option **--env ISC\_DATA\_DIRECTORY=***pathname*

Identifies the durable %SYS directory, that is, the location in which the InterSystem IRIS instance's persistent data is written. The durable %SYS directory must be on a mounted volume (see the **--volume** option and [Add the](#page-7-0) [Password File and License Key to the External Storage Location\)](#page-7-0).

**•** Specify the new image with *image***:***tag*

Previously, you created the container from acme/iris:stable, the InterSystems-provided image; this time, you are using acme/iris3:test, the image you built from your Dockerfile. Remember that acme/iris3:test is based on acme/iris2:test, the image you created by committing the altered iris container.

Call the container iris3. When the **docker run** command has completed, use the **docker ps** command to list the container and see its status. For example:

```
$ docker run --name iris3 --detach --publish 52773:52773 \
   --volume /nethome/pmartinez/iris_external:/external \
  --env ISC_DATA_DIRECTORY=/external/durable \
 --env ICM_SENTINEL_DIR=/external iris3:test --key /external/iris.key \
 --before "/usr/irissys/dev/Cloud/ICM/changePassword.sh /external/password.txt"
bdfe214ef76a34290a8308cddce92162aae14df1ba1bc244e692af3c8d911a3e
$ docker ps<br>CONTAINER ID IMAGE
CONTAINER ID IMAGE COMMAND CREATED STATUS \
af3c8d911a3e acme/iris3:test "/iris-main --key ..." 5 seconds ago Up 3 seconds \
 PORTS NAMES
 0.0.0.0:52773->52773/tcp iris3
```
**Note:** Docker Compose, a tool for defining and running multicontainer Docker applications, offers an alternative to command-line interaction with Docker. To use Compose, you create a docker-compose.yml containing specifications for the containers you want to create, start, and manage, then use the **docker-compose** command. For more information, see [Running an InterSystems IRIS Container: Docker Compose Example](#page-0-0) in *Running InterSystems IRIS in Containers* and [Overview of Docker Compose](https://docs.docker.com/compose/overview/) in the Docker documentation.

#### **3.8.1 Confirm the Change You Committed from the Altered InterSystems Container**

In [Change the Instance and Commit the Container as a New Image](#page-9-0), you added a namespace to the InterSystems IRIS instance in the container you created from the InterSystems-provided image intersystems/iris:stable and then committed that container as a new image, acme/iris2:test. In [Build an InterSystems IRIS-based Image Using a Dockerfile,](#page-9-1) you created a Dockerfile based on acme/iris2:test and used it to build the image acme/iris3:test. The namespace you added should therefore exist in the InterSystems IRIS instance running inside the iris3 container, which was created from acme/iris3:test. These steps are illustrated in the following list and illustration:

- 1. [Run a Container from the InterSystems IRIS Image](#page-7-1)
- 2. [Change the Instance and Commit the Container as a New Image](#page-9-0)
- 3. [Build an InterSystems IRIS-based Image Using a Dockerfile](#page-9-1)
- <span id="page-12-0"></span>4. [Run and Investigate the InterSystems IRIS-based Container](#page-11-0)

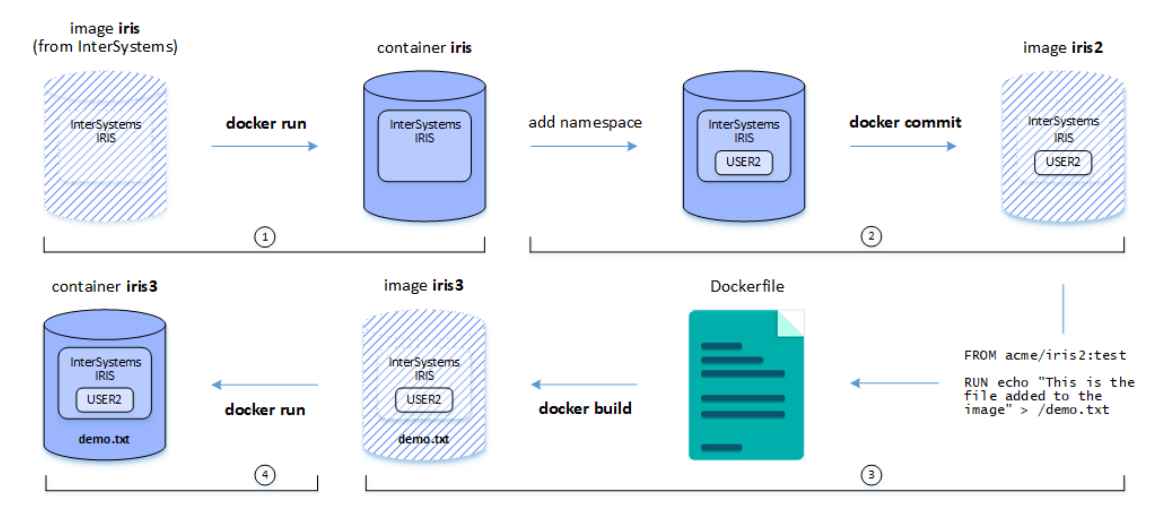

#### *Figure 1: Steps in this Hands-on*

To confirm this, do the following:

1. Open the management portal for the instance in the container by loading the following URL in your browser:

http://<host>:52773/csp/sys/%25CSP.Portal.Home.zen

<span id="page-12-1"></span>where *host* is the DNS name or IP address of the system on which the docker container is running.

2. From the home page, select **System Administration** > **Configuration** > **System Configuration** > **Namespaces** to display the Namespaces page; the **USER2** namespace you created in the iris container is listed.

#### **3.8.2 Explore and Alter the Durable %SYS Directory**

To explore the durable %SYS feature of InterSystems IRIS containers, do the following:

1. To see the instance-specific data written outside the container by InterSystems IRIS because you included the durable %SYS environment variable in your **docker run** command, display the contents of the directory you specified in that variable in the storage location you specified using the **--volume** option as the external volume to be mounted. For example, if that directory was specified as /nethome/pmartinez/iris\_external/durable, as shown in the sample **docker run**, you'd do the following

```
$ cd /nethome/pmartinez/iris_external
$1schange_password.done durable iris.key
$ ls durable
csp dist httpd iris.cpf iris.cpf_20180417 _LastGood_.cpf mgr
$ ls durable/mgr<br>alerts.log irisaudit
alerts.log irisaudit iris.ids irislocaldata iristemp IRIS.WIJ journal.log<br>startup.last SystemMonitor.log user ilock IRIS.DAT iris.lck iris.shid
startup.last SystemMonitor.log user ilock IRIS<br>iris.use journal messages.log stream Temp
                                         messages.log stream
```
- 2. Return the management portal for the InterSystems IRIS instance in the container and select **System Administration** > **Configuration** > **System Configuration** > **Journal Settings** to display the Journal Settings page. Change the **Secondary journal directory** setting from /external/durable/mgr/journal/ to /external/durable/mgr/journal2/ and click **Save**.
- 3. Return to the command line and list the mgr subdirectory of the durable %SYS directory again:

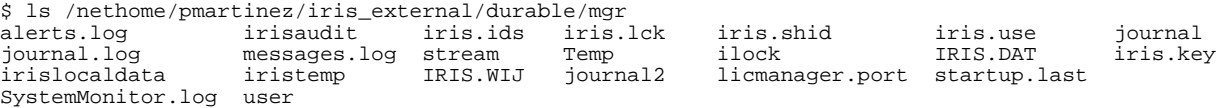

The journal2 subdirectory has been added *outside* of the container because of the change you made to the InterSystems IRIS instance *inside* the container.

This example shows how durable %SYS enables you to upgrade a containerized InterSystems IRIS instance by creating a container from a new image. All persistent changes you make to the instance are stored *outside* the container in the durable %SYS directory; if you create and start a new container from any InterSystems IRIS image using the needed options—that is, the **--volume** option mounting the external storage location for durable %SYS and the **--env ISC\_DATA\_DIRECTORY** option specifying the durable %SYS location on that mounted volume—those changes are inherited by the instance because it uses the same data as the instance in the previous container.

#### **3.8.3 Confirm the File in the Container**

In [Build an InterSystems IRIS-based Image Using a Dockerfile,](#page-9-1) you created a Dockerfile that added a demo file to an InterSystems IRIS-based image (acme/iris2:test) and used it to build the image acme/iris3:test. To verify that the file was created, use the **docker exec** command to display the file in the iris3 container from outside the container, as follows::

```
$ docker exec iris3 cat /demo.txt
This is the file added to the image
$
```
You could also do this interactively by using the **docker exec** command to open a Bash shell inside the container, as follows:

```
$ docker exec -it iris3 bash
root@af3c8d911a3e:/# ls
bin dev external iris-main.log media proc sbin tmp waitISC.log
boot durable home lib mnt root srv usr
demo.txt etc iris-main lib64 opt run sys var
root@af3c8d911a3e:/# cat /demo.txt
This is the file added to the image
root@af3c8d911a3e:/#
```
While in the Bash shell, list the durable %SYS directory, which you listed from outside the container in [Explore and Alter](#page-12-1) [the Durable %SYS Directory,](#page-12-1) from inside the container instead:

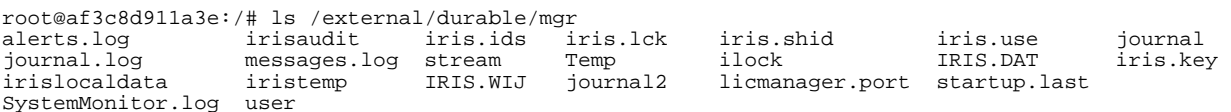

Another way to confirm the demo.txtfile is to add the **iris-main--create** option, which executes the specified shell command before any other **iris-main** arguments are processed, to the **docker run** command you executed in [Run and Investigate the](#page-11-0) [InterSystems IRIS-based Container](#page-11-0) and displaying the log after the container has started, as follows:

```
$ docker run --name iris3 --detach --publish 52773:52773 \
   --volume /nethome/pmartinez/iris_external:/external \
   --env ISC_DATA_DIRECTORY=/external/durable \
   --env ICM_SENTINEL_DIR=/external iris3:test --create "cat demo.txt" --key /external/iris.key \
  --before "/usr/irissys/dev/Cloud/ICM/changePassword.sh /external/password.txt"
bdfe214ef76a34290a8308cddce92162aae14df1ba1bc244e692af3c8d911a3e
$ docker logs -f iris3
[INFO] Executing command cat demo.txt...
[INFO] This is the file added to the image
[INFO] ...executed command cat demo.txt
[INFO] Executing command /usr/irissys/dev/Cloud/ICM/changePassword.sh /external/password.txt...
[INFO]
Waited 0 seconds for InterSystems IRIS to start
This copy of InterSystems IRIS has been licensed for use exclusively by:
License missing or unreadable.
Copyright (c) 1986-2018 by InterSystems Corporation
Any other use is a violation of your license agreement
[INFO] ...executed command /usr/irissys/dev/Cloud/ICM/changePassword.sh /external/password.txt
[INFO] Copying InterSystems IRIS license key from /external/iris.key to /usr/irissys/mgr...
[INFO] ...copied key
[INFO] Starting InterSystems IRIS instance IRIS...
[INFO] This copy of InterSystems IRIS has been licensed for use exclusively by:
Acme Corp.
Copyright (c) 1986-2018 by InterSystems Corporation
Any other use is a violation of your license agreement
Starting IRIS
```
# <span id="page-14-0"></span>**4 Learn More About InterSystems IRIS and Docker Containers**

At this point, you are ready to continue exploring what Docker has to offer. Use the documentation and resources below to dive deeper into containers and InterSystems IRIS.

- **•** [Running InterSystems IRIS in Containers](#page-0-0)
- **•** [Containers, DevOps, and Cloud Deployment Resource Guide](https://learning.intersystems.com/course/view.php?id=737) —Videos from InterSystems covering an array of topics related to containers.
- **•** Articles from the InterSystems Developer Community:
	- **–** [What is a Container?](https://community.intersystems.com/post/container-what-container)
	- **–** [What is a Container Image?](https://community.intersystems.com/post/container-what-container-image)
	- **–** [Using InterSystems IRIS Containers with Docker for Windows](https://community.intersystems.com/post/using-intersystems-iris-containers-docker-windows)
- **[Docker Documentation](https://docs.docker.com/get-started/)**
- **•** [InterSystems Cloud Manager Guide](#page-0-0) Use InterSystems Cloud Manager (ICM) to easily and intuitively provision infrastructure and deploy containers on it in a variety of ways. ICM brings the benefits of Infrastructure as Code (IaC),nd containerized deployment to InterSystems IRIS without requiring major investments in new technology, training, configuration, and management. This guide contains documentation on both ICM and using InterSystems IRIS with Docker containers.

**•** [First Look: InterSystems Cloud Manager](#page-0-0)